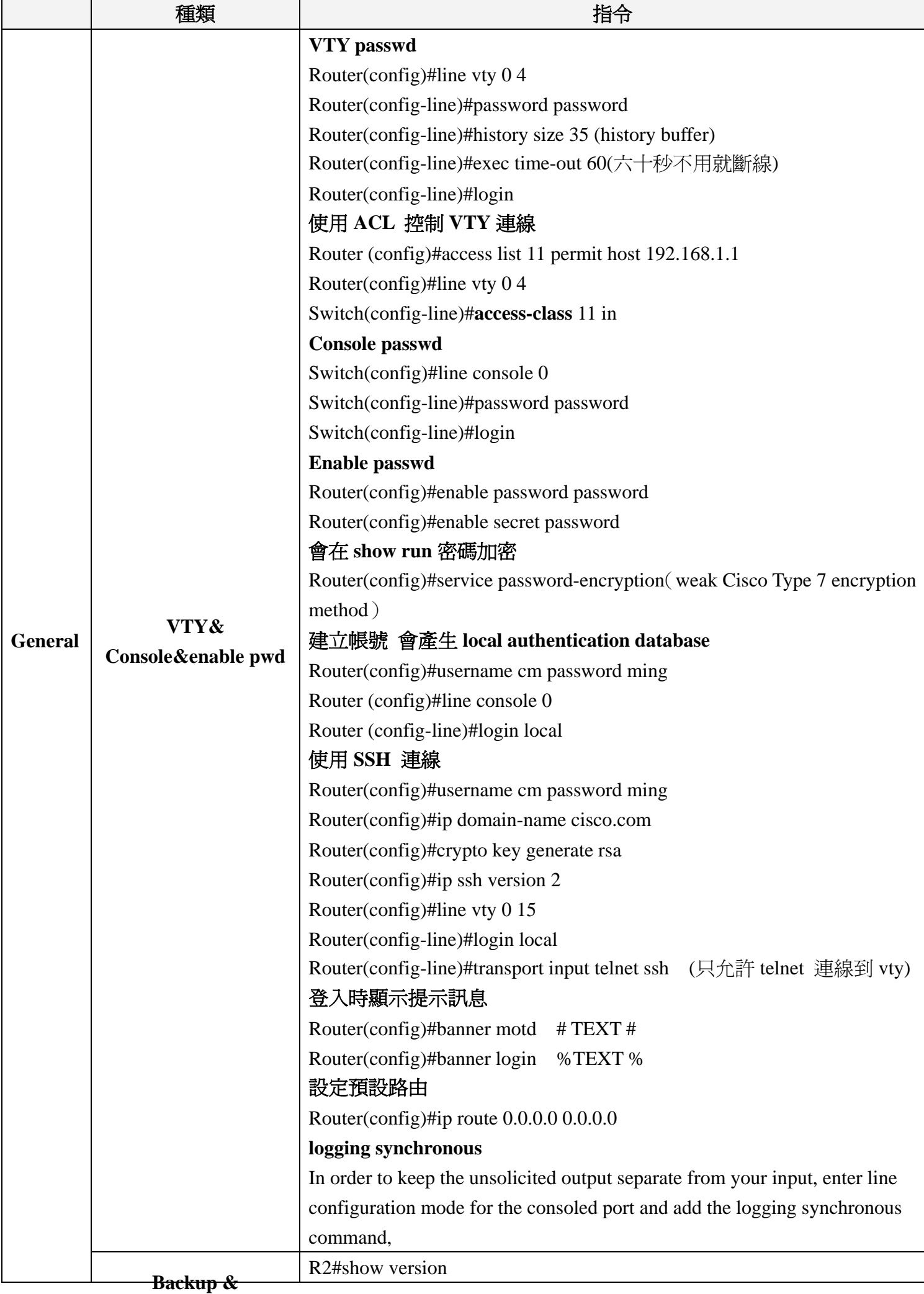

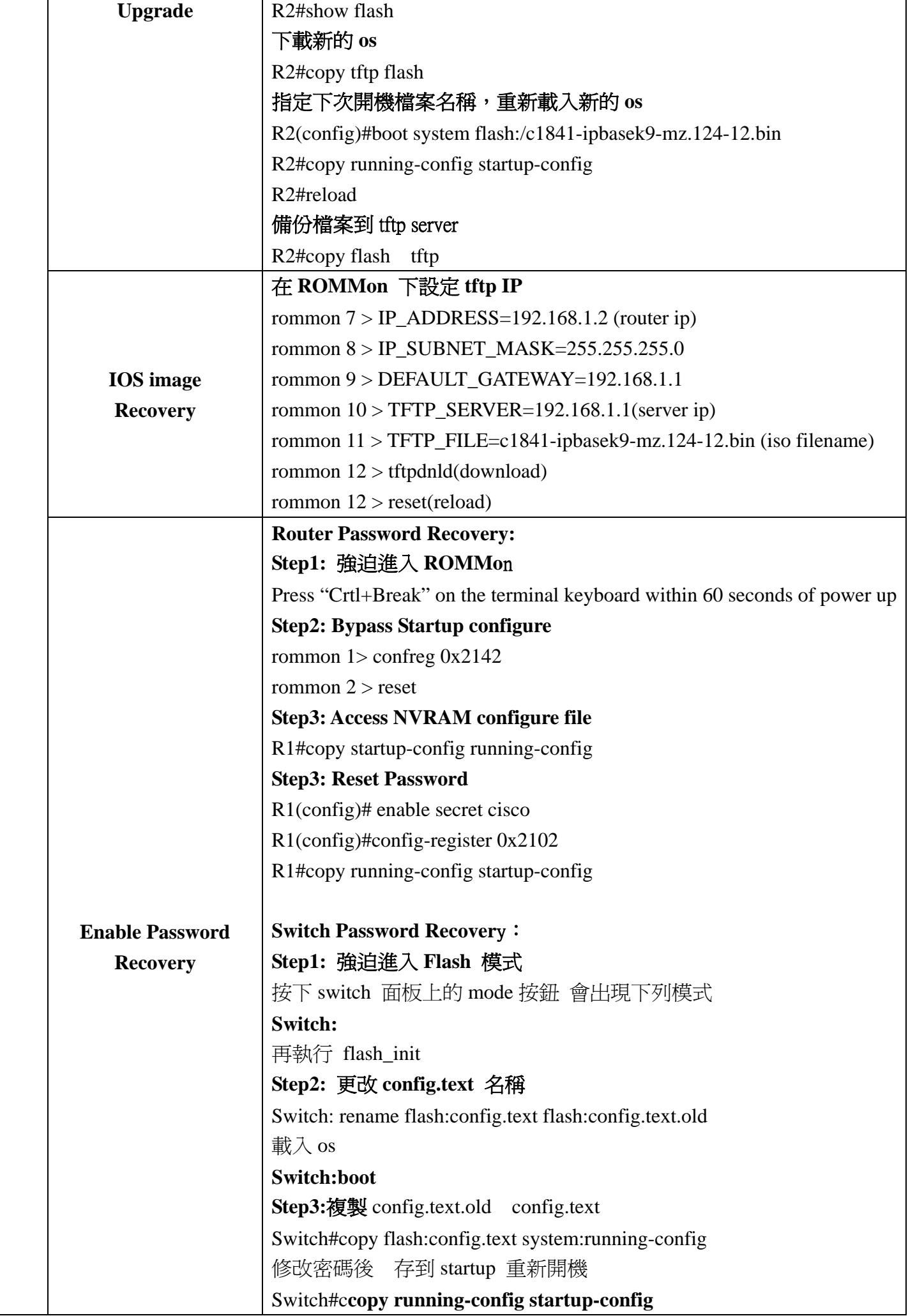

٦

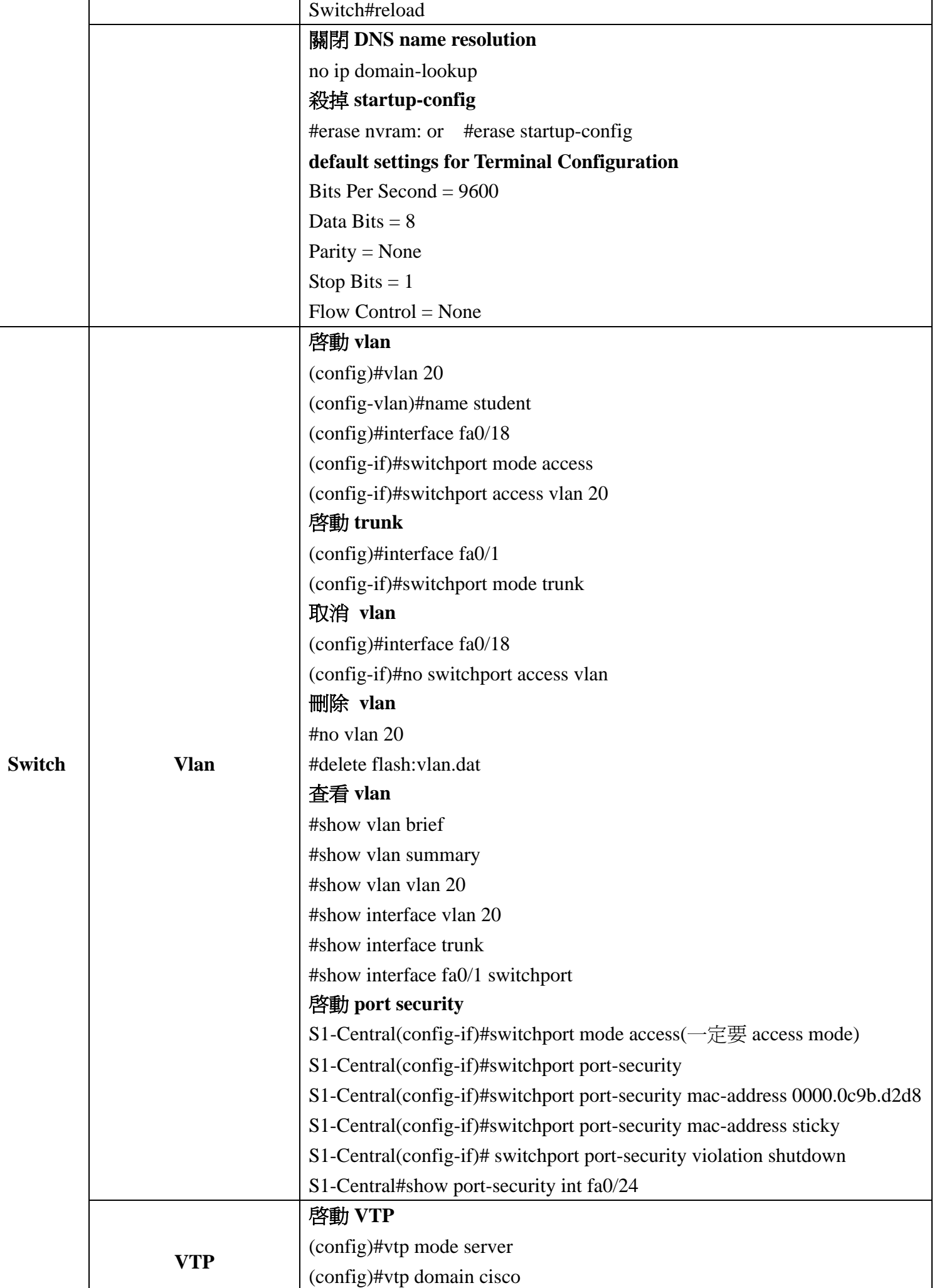

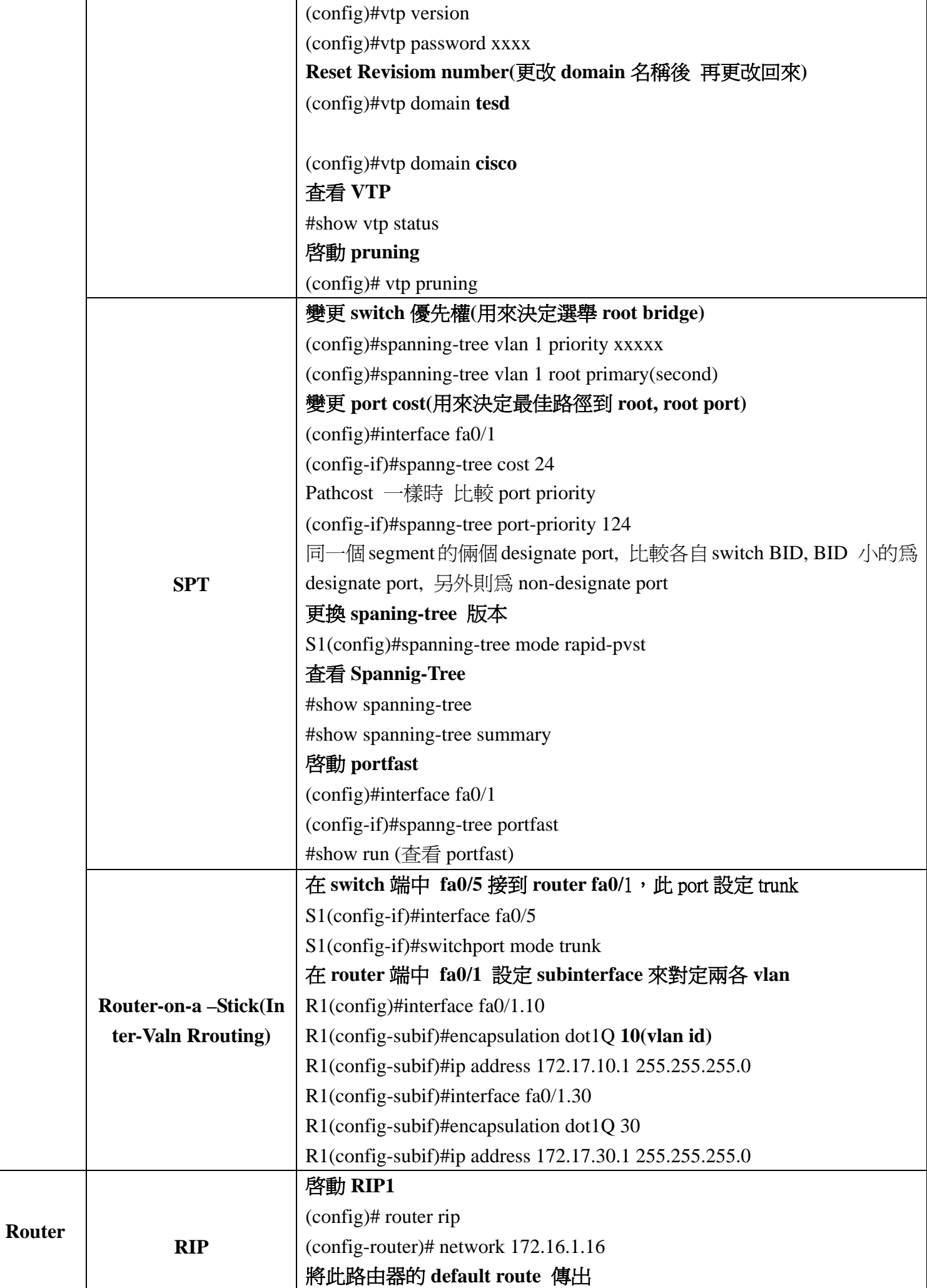

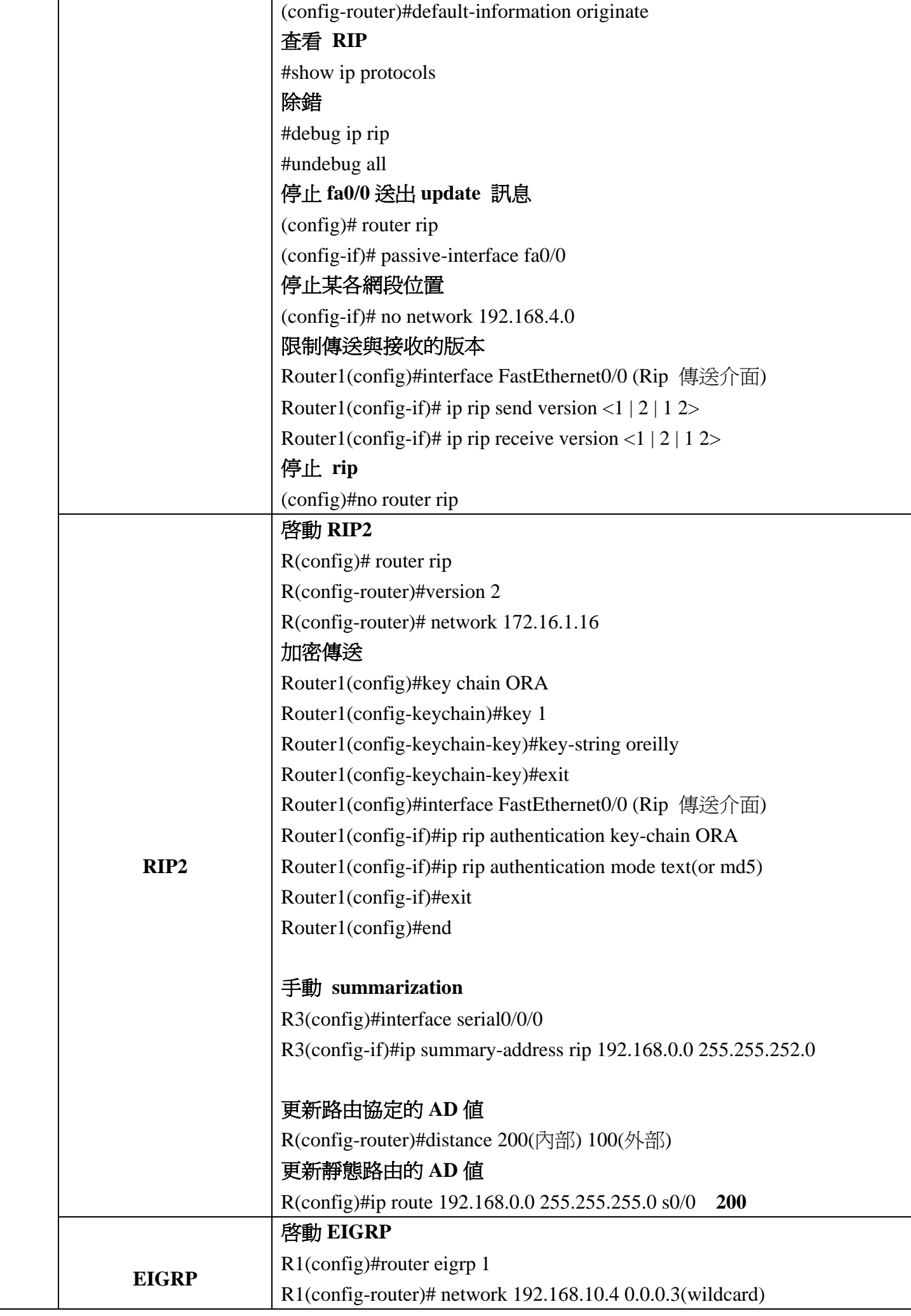

R1(config-router)# network 192.168.11.1 0.0.0.0(只有這個界面參予 eigrp) 設定頻寬 R3(config)#interface serial0/0/1 R1(config-if)#bandwidth 1024 設定傳送佔用頻寬比 Router1(config)#interface Serial0.1 Router1(config-subif)#ip bandwidth-percent eigrp 55 40 (最高使用 40%) 修改 **hello** 的傳送時間 Router1(config)#interface Serial0.1 Router1(config-subif)#ip hello-interval eigrp 55 3 Router1(config-subif)#ip hold-time eigrp 55 9 **Add loopback addresses**  R3(config)#interface loopback1 R3(config-if)#ip address 192.168.2.1 255.255.255.0 將此路由器的 **default route** 傳出 Redistribute static or ip default-network EIGRP 不支援 default-information originate 關閉自動 **summarization**  R1(config)#router eigrp 1 R1(config-router)#no auto-summary 手動 **summarization**  R3(config)#interface serial0/0/0 R3(config-if)#ip summary-address eigrp 1 192.168.0.0 255.255.252.0 設定為末端路由 R1(config-router)# eigrp stub router# show ip eigrp neighbor detail 過濾從 **Serial0/0** 進來的路由資訊 Router2(config)#access-list 34 deny 192.168.30.0 Router2(config)#access-list 34 permit any Router2(config)#router eigrp 55 Router2(config-router)#distribute-list 34 in Serial0/0

> 加密傳送 設定鎖的名稱

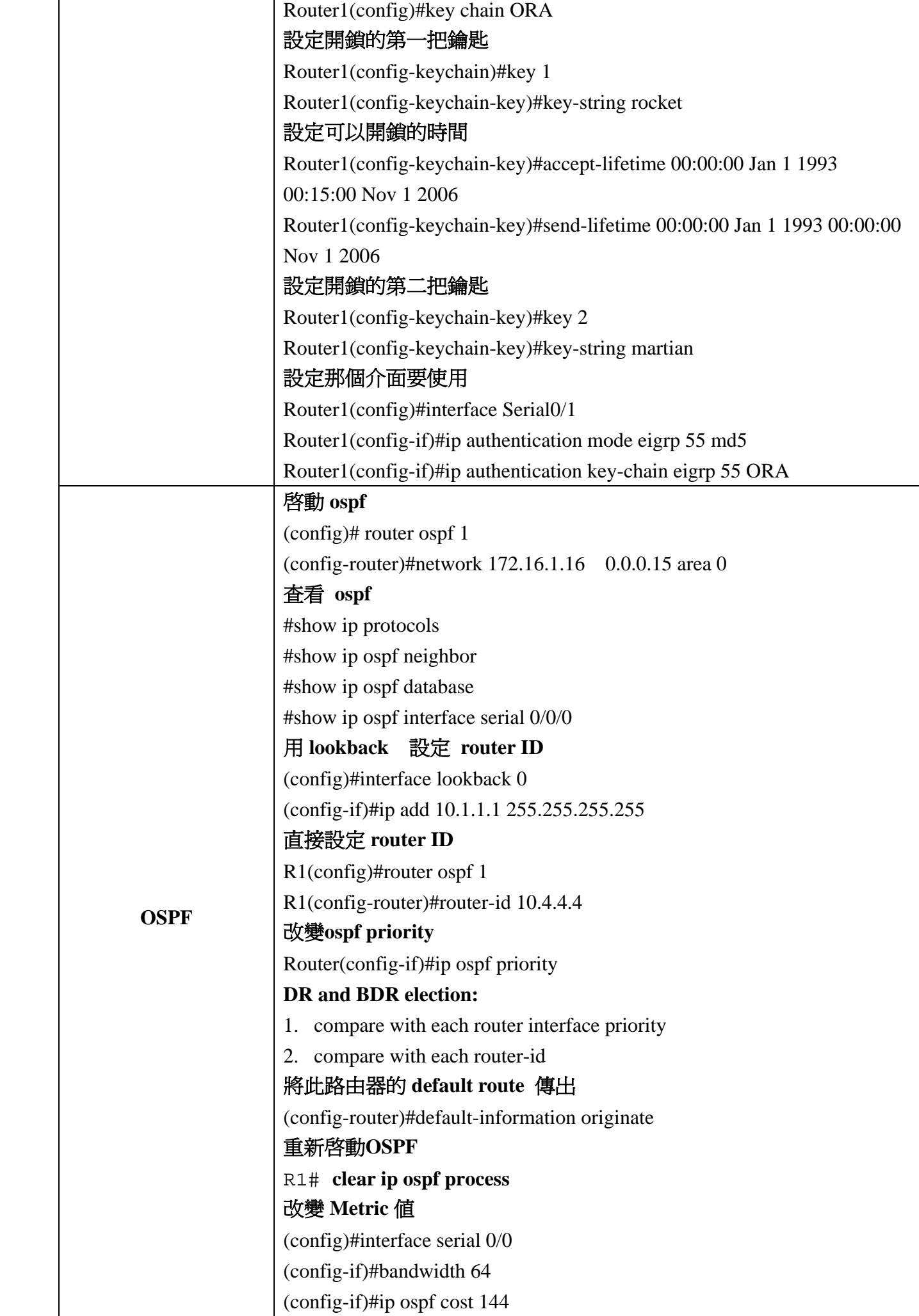

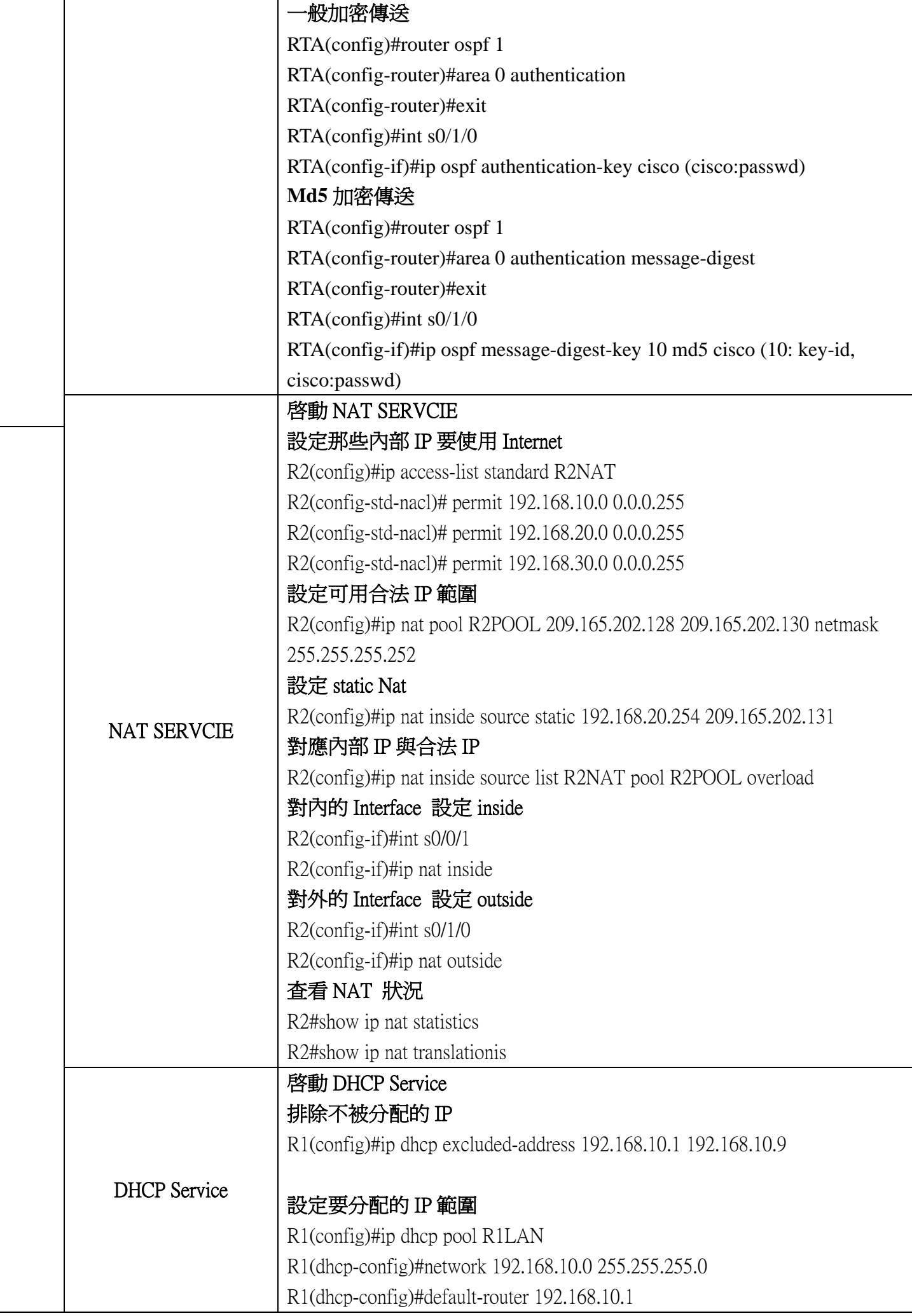

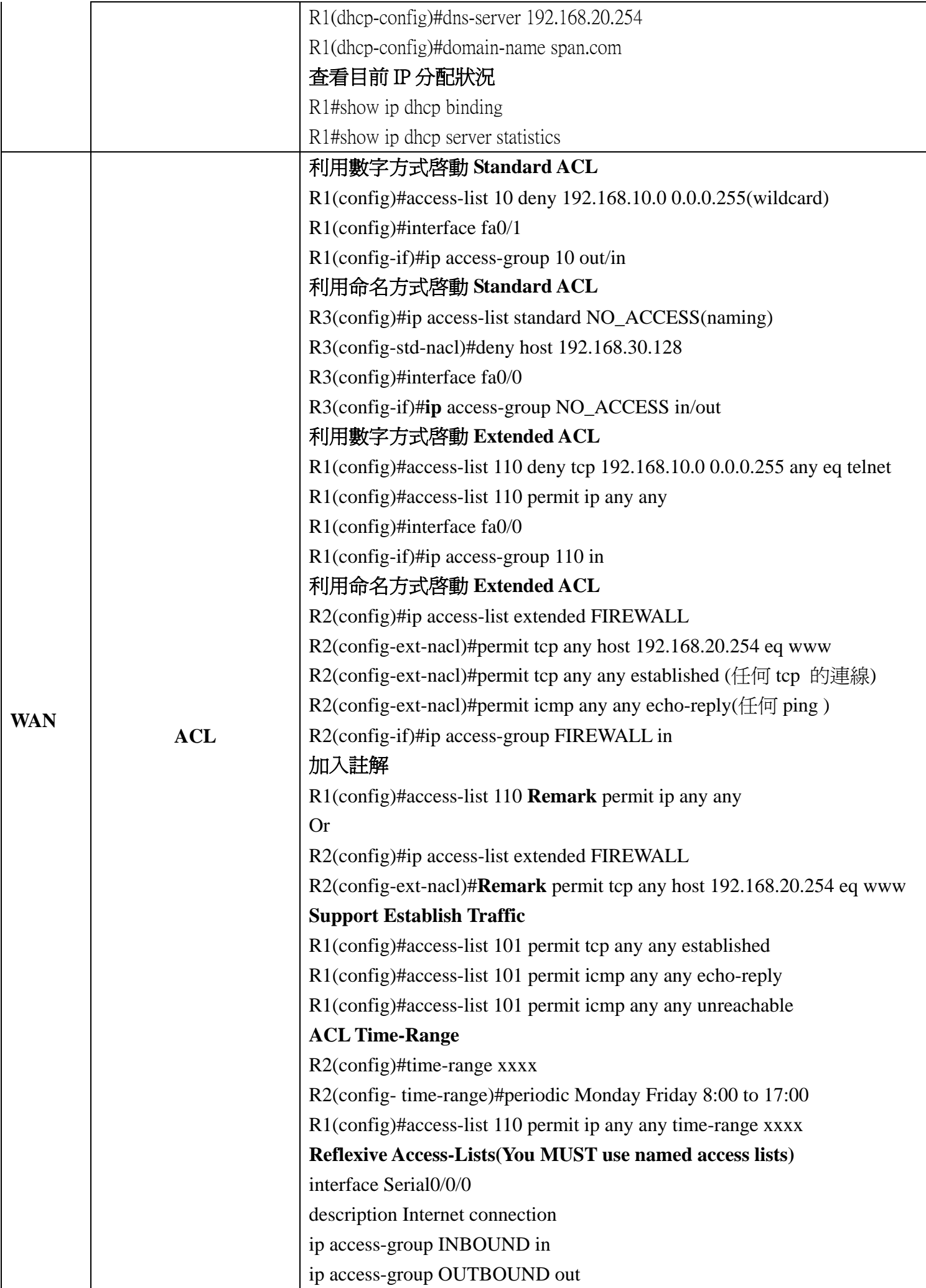

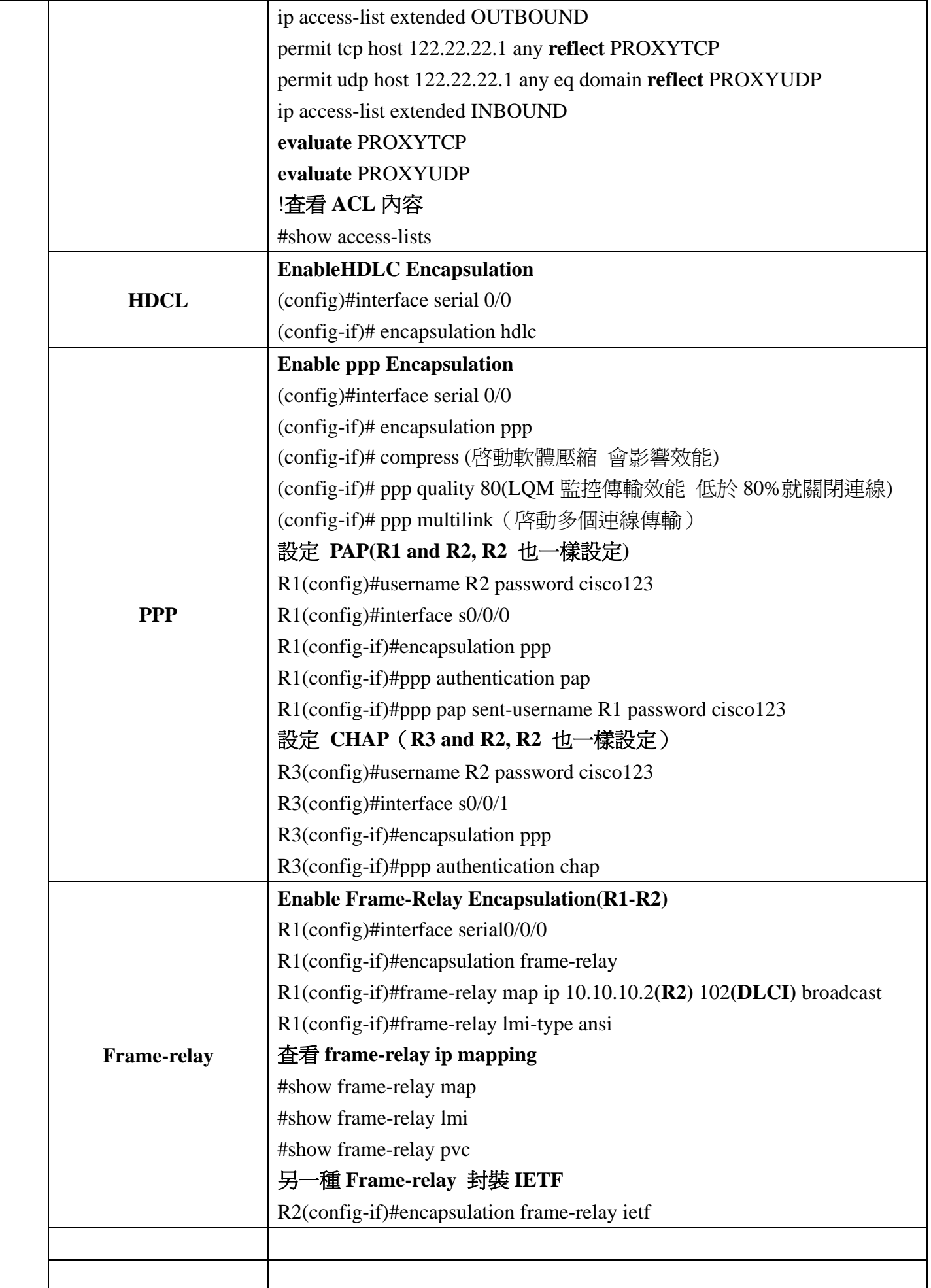